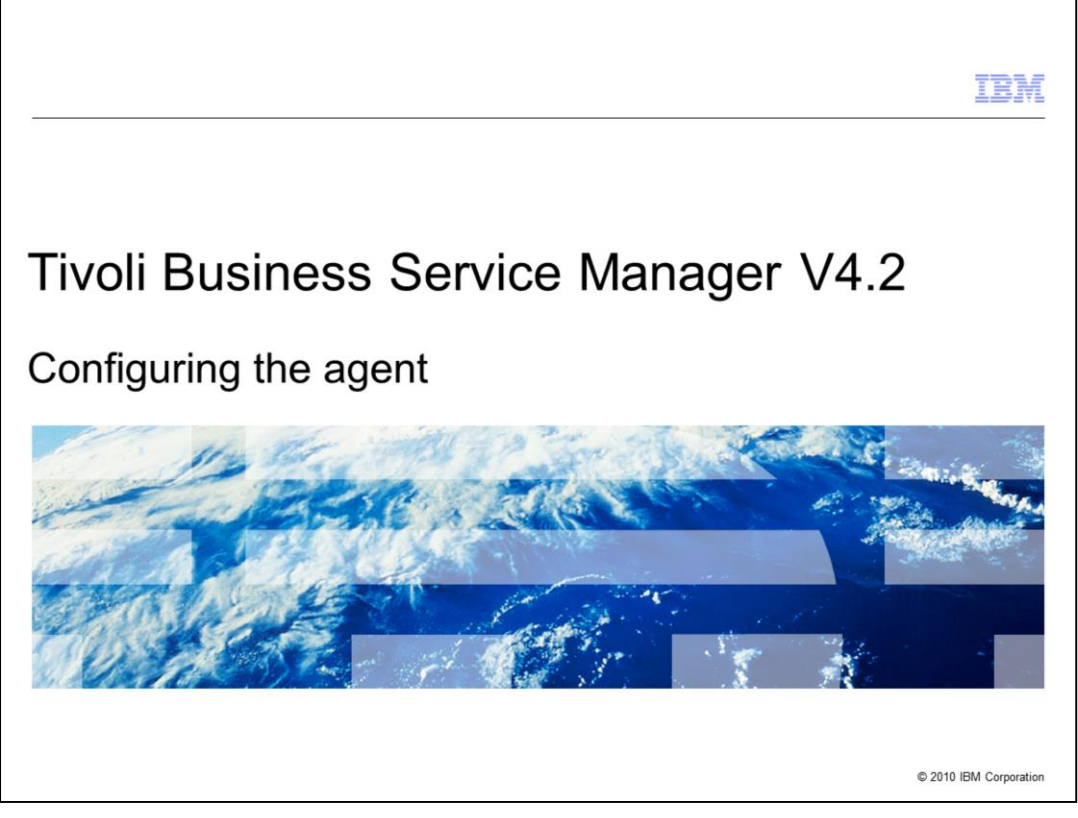

Welcome to the IBM Education Assistant module for Tivoli® Business Service Manager version 4.2. In this training module, you learn about configuring the IBM Tivoli Business Service Manager Common Agent.

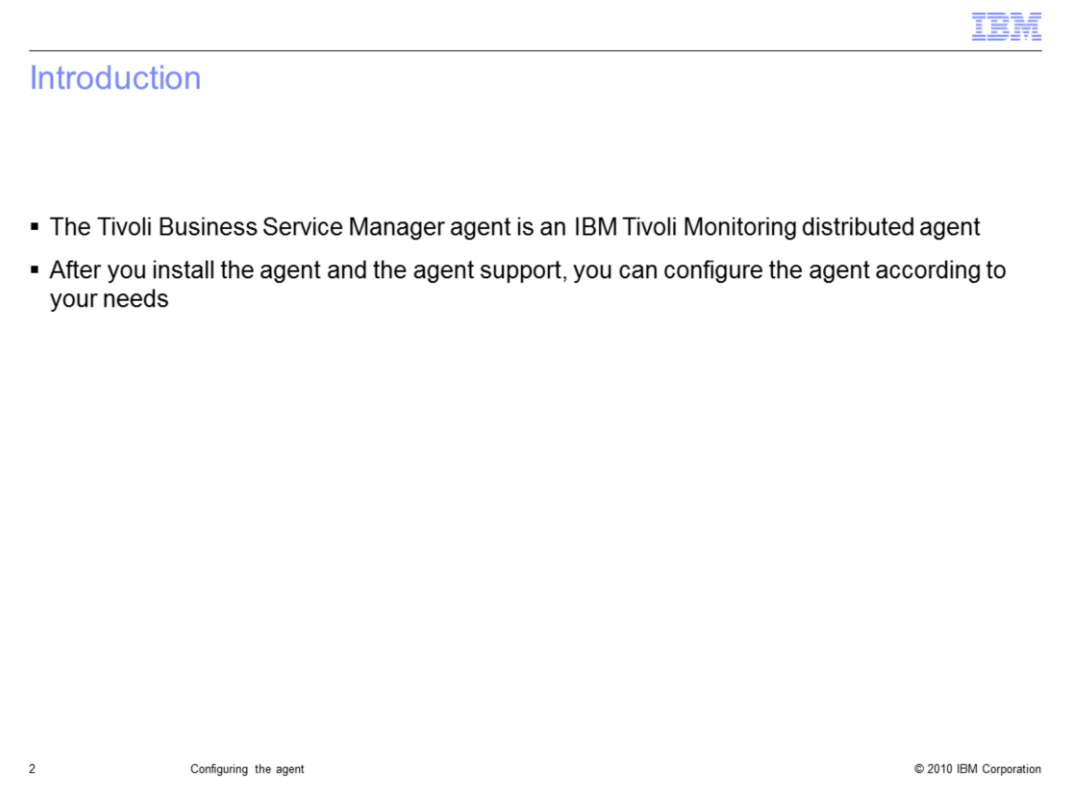

The IBM Tivoli Business Service Manager Common Agent is an IBM Tivoli Monitoring distributed agent. You can configure the agent according to your needs.

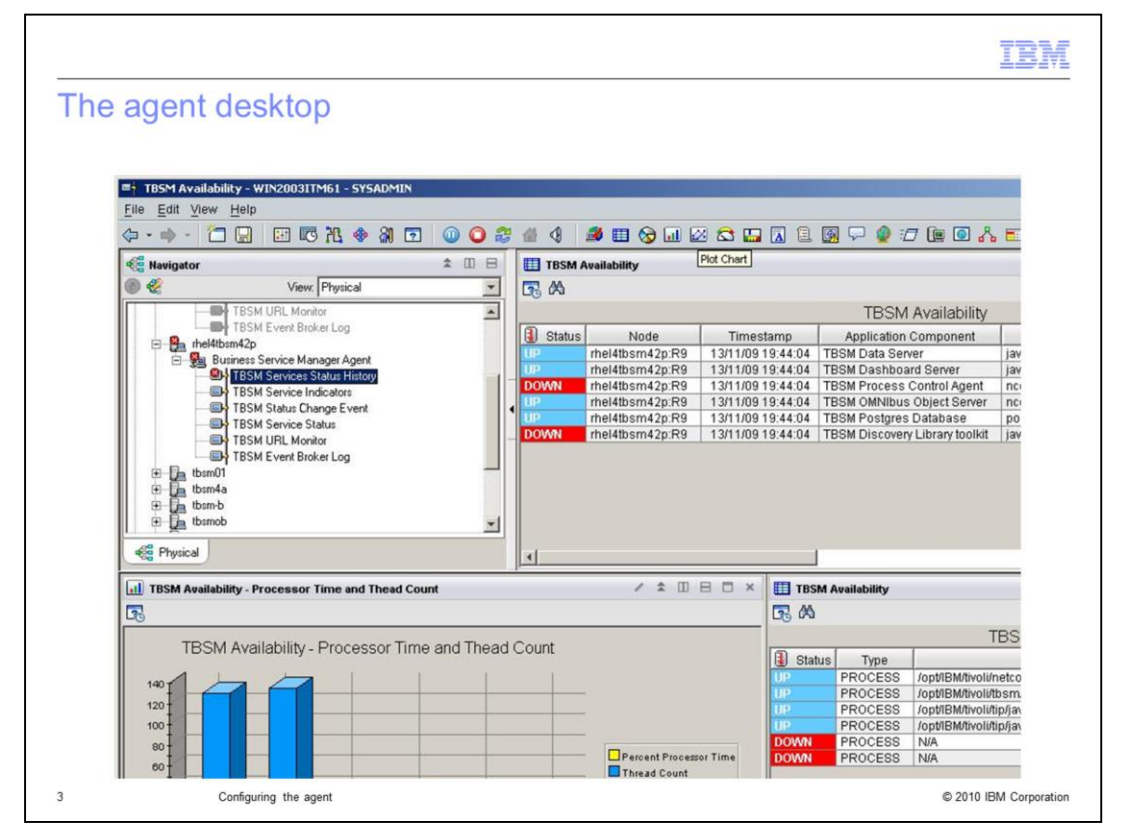

On this slide is an example of the IBM Tivoli Monitoring desktop that you see when the Tivoli Business Service Manager agent is installed and running. The upper right area shows that the agent is monitoring Tivoli Business Service Manager (TBSM) processes. The red items indicate that the process control agent and discovery library toolkit are not running.

In the upper left window are all the items that are monitored within Tivoli Business Service Manager. If the agent is installed, and no agent support is implemented on the TEM server, you see codes. Otherwise, you see descriptive terms, such as TBSM Services Status History.

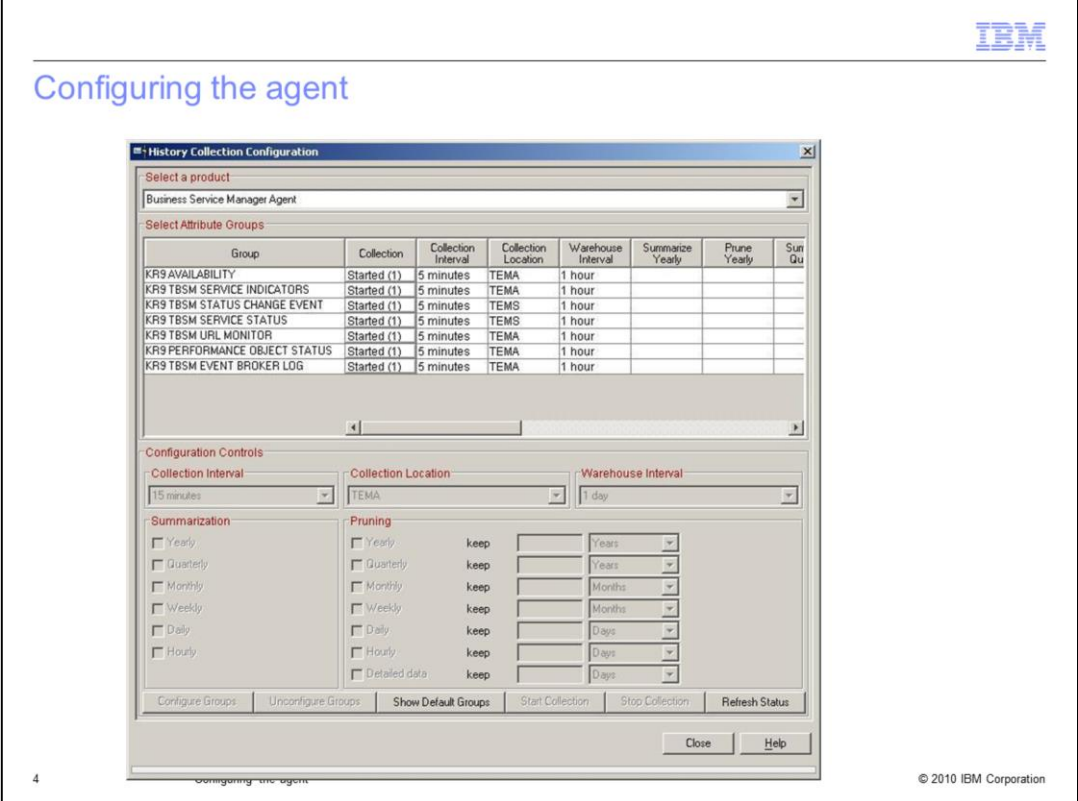

After you install the agent, you must configure the history to maintain historical information in the warehouse. You can select how often to collect data to store in the warehouse.

IBM Tivoli Monitoring uses a summarization and pruning agent that reduces the data that you have selected. You configure the summarization and pruning agent from this screen.

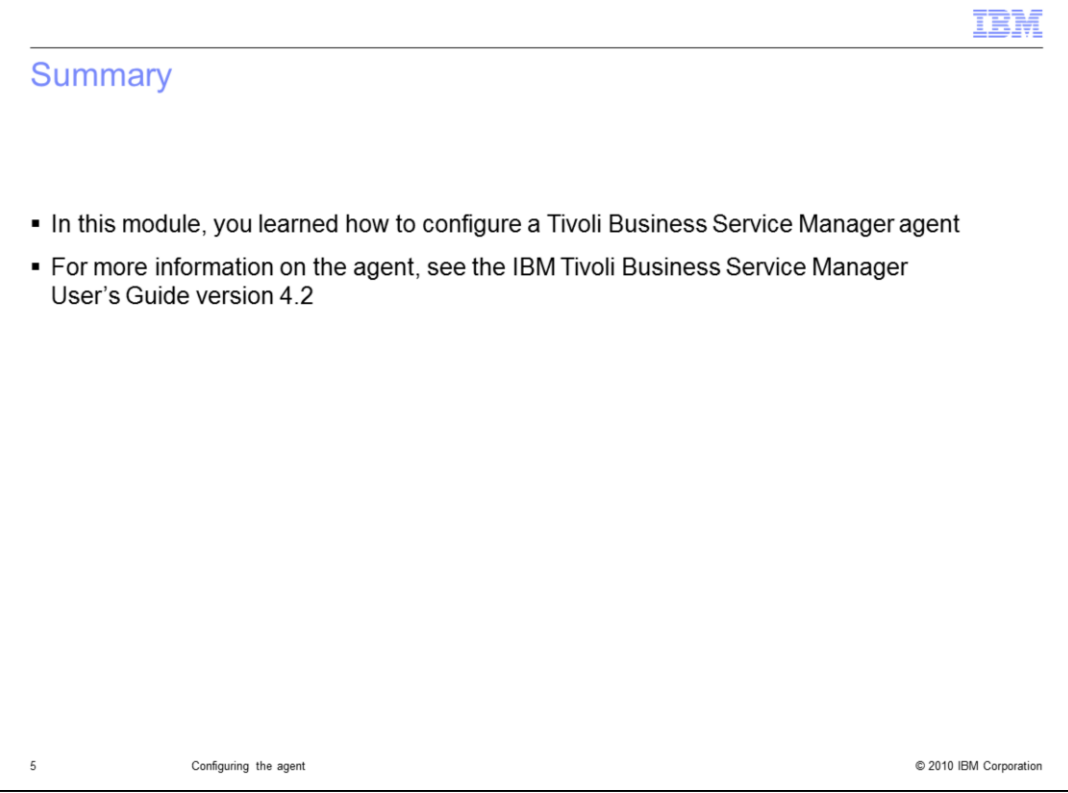

In this module, you learned how to configure a Tivoli Business Service Manager agent. For more information about the agent, see the IBM Tivoli Business Service Manager User's Guide version 4.2.

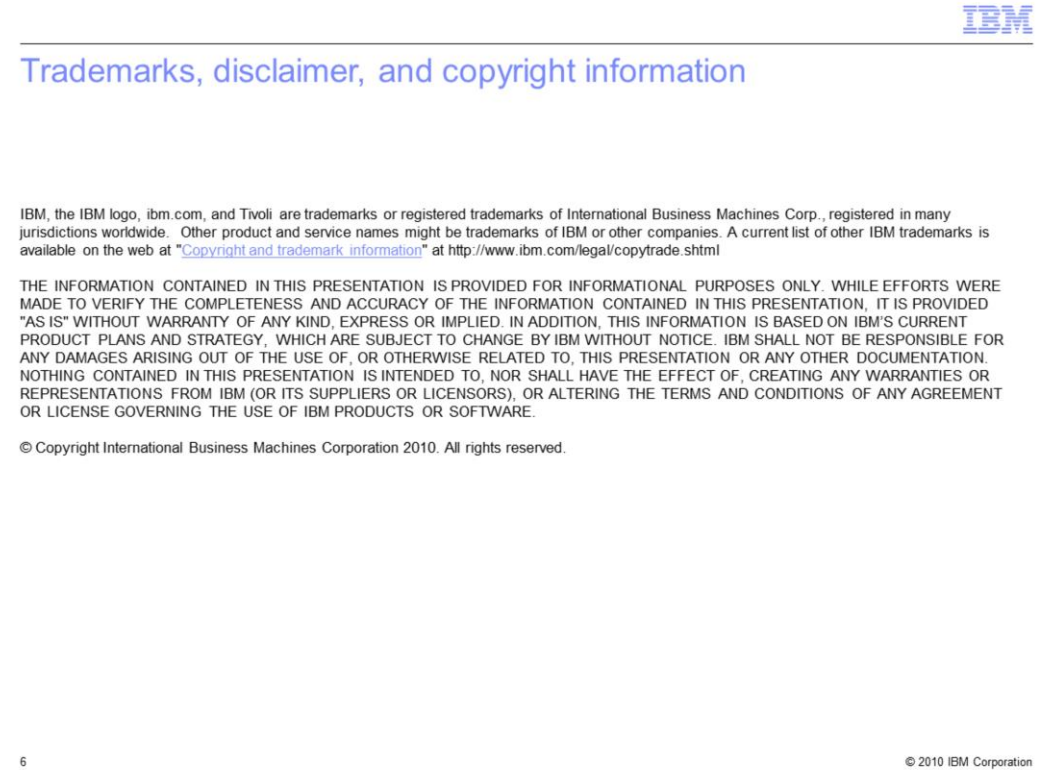